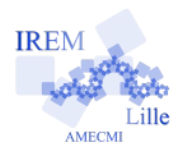

# **Étude des fonctions trigonométriques Fiche professeur 3**

# *Auteur : OSTENNE Emmanuel*

**But de l'activité :** Continuer à préparer la notion de fonction par un étude guidée des 3 fonctions trigonométriques avec le tableur en parallèle de la leçon de trigonométrie dans le triangle rectangle.

#### **Compétences engagées :**

- $\boldsymbol{\nu}$  Notion de fonction
- $\triangleright$  Tableau de valeurs
- $\boldsymbol{\nu}$  Proportionnalité
- $\vee$  Utiliser le tableur pour créer des graphiques
- $\vee$  Lire un graphique
- ✔ *[b2i]* C.3.6 Je sais utiliser un outil de simulation (ou de modélisation) en étant conscient de ses limites.

#### **Pré-requis :**

- $\triangleright$  Définition géométrique des fonctions trigonométriques
- ✔ Avoir déjà utilisé un tableur : recopie, formule/fonction.

#### **Correspondance avec les instructions officielles :**

- Collège : « Organisation et gestion de données, fonctions
	- maîtriser différents traitements en rapport avec la proportionnalité ;
	- approcher la notion de fonction (exemples des fonctions linéaires et affines) ;
	- s'initier à la lecture, à l'utilisation et à la production de représentations, de graphiques et à l'utilisation d'un tableur ; »
- Programme de 3e :
	- « Organisation et gestion de données, fonctions :

L'un des objectifs est de faire émerger progressivement, sur des exemples, la notion de fonction en tant que processus faisant correspondre, à un nombre, un autre nombre. Les exemples mettant en jeu des fonctions sont issus de situations concrètes ou de thèmes interdisciplinaires. Les fonctions linéaires et affines apparaissent alors comme des exemples particuliers de tels processus. L'utilisation des expressions « est fonction de » ou « varie en fonction de », amorcée dans les classes précédentes, est poursuivie et est associée à l'introduction de la notation f(x). L'usage du tableur grapheur contribue aussi à la mise en place du concept, dans ses aspects numériques comme dans ses aspects graphiques. »

#### **Organisation de la séance :**

Elle vient après la définition géométrique du sinus et de la tangente d'un angle aigu d'un triangle rectangle, en prolongement de l'étude du cosinus faite en 4e.

La partie 1 concernant le cosinus est largement encadrée mais sans devancer les difficultés pour questionner les élèves sur la validité de leur travail.

La partie 2 permet aux élèves de réinvestir immédiatement ce qui a été mobilisé.

La partie 3 permet de conjecturer avec le tableur puis démontrer assez simplement. La démonstration est faite sur le cahier d'exercices.

Les parties 4 et 5 sont prévues pour les plus rapides. Elles peuvent être laissées en devoir à la maison.

# **Déroulement de la séance :**

Les élèves sont laissés en **autonomie** jusqu'à la question 1.a où la **notion de tableau de valeurs** sera sûrement à préciser, ainsi que la façon de **remplir rapidement un tel tableau par recopie** (menu ou souris). La 1ère ligne – les mesures d'angle – pourra être reprise pour rappeler comment produire des valeurs de 10 en 10.

# Mais c'est surtout **la validité des résultats obtenus** qui devra être soulevée.

On pourra attendre que tous les élèves aient entamés le remplissage du tableau pour intervenir en candide. Notamment relever une valeur calculée négative et poser la question du signe de cosinus comme rapport de 2 longueurs, puis basculer sur la calculatrice …

# **Matériels utilisés :**

- $\vee$  Classe pupitre ou site informatique.
- ✔ Vidéoprojecteur/TNI pour la synthèse de cours

**Durée indicative :** 2x1h

# **Nom des logiciels utilisés :**

✔ Tableur, ici Calc d'OpenOffice.org

#### **Documents utiles à télécharger :**

 $\checkmark$  Fiche élève à proposer : 3eTrigoFon eleve.pdf

Il faudra alors expliquer l'origine du problème : le tableur travail avec l'unité **radian** pour les angles. Pour travailler avec des mesures en **degré**, il faut utiliser une fonction de conversion, la fonction **radians()** du tableur : = cos(radians(A2)) calcule donc le cosinus d'un angle dont la mesure en degrés en A2 est d'abord convertie en radians.

A la suite on pourra faire préciser les titres des 2 lignes.

Ensuite il suffit de veiller à la bonne **construction des graphiques**. Avec le tableur Calcl d'OpenOffice il y a peu de réglages à faire :

Assistant de diagramme

2. Plage de données

3. Séries de données

Étapes

Choisissez un type de diagramme

**d** Colonne **B** Barre

Secteur Zone

- Sélectionner les 2 lignes de valeurs : angle et cosinus
- Bouton Diagramme
- Etape 1 : choix du type de diagramme
- Etape 2 :
	- contrôler/corriger que les données sont en ligne
	-
- Etap

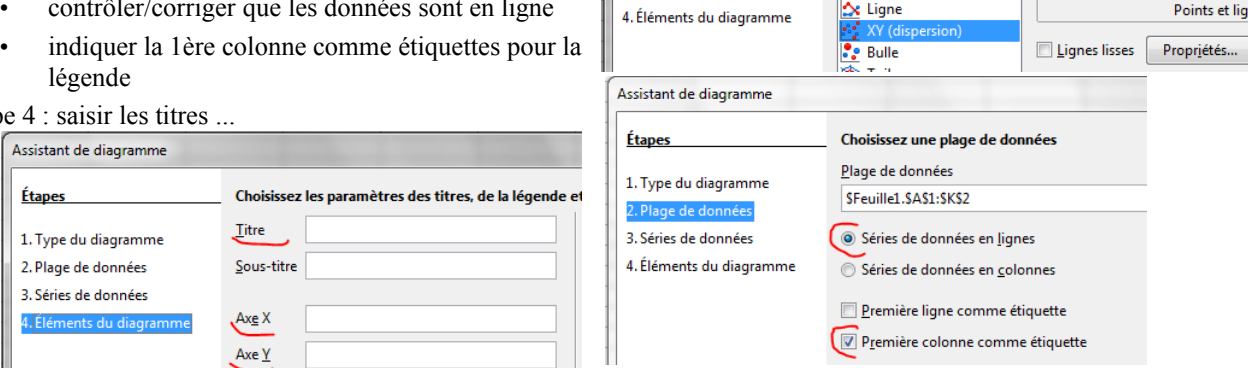

La **question sur la proportionnalité** est l'occasion faire un point sur la preuve concernant un tableau ou une situation de proportionnalité ou de non proportionnalité.

Au final, des preuves à partir d'un éventuel coefficient de proportionnalité, du graphique et du bon sens (on a doublé une mesure mais la valeur associée n'a pas doublée ...) sont apparues.

Sur **les descriptions** des valeurs prises et du graphique, les élèves sont bloquées par l'expression française : tournure et vocabulaire, mais en les interrogeant, on sent qu'ils ont vu. En faisant le tour des productions et en questionnant la classe, on arrive à un vocabulaire proche de celui qui sera adopté (croissant, décroissant, étendue, intervalle).

Pour **la démonstration**, le cahier d'exercices était autorisé car faire des fractions dans le logiciel est trop contraignant et inutile.

Enfin, comme signalé dans l'organisation, les parties 4 et 5 ne sont pas toujours faisables dans le temps imparti. Elles peuvent être laissées à faire/terminer à la maison pour le cours suivant. Si les élèves le peuvent, c'est l'occasion d'envoyer leur travail sur le tableur par mail ou de le ramèner en classe sur clé usb ou autre support numérique. Petite motivation complémentaire.

# **Après la séance**

Le cours suivant est l'occasion de faire la synthèse de ce travail au tableau numérique, à partir d'un fichier élève sur le réseau:

- étendue des valeurs prises,
- cas du 0° et du 90° à expliciter avec les élèves,
- comparer le comportement des fonctions cosinus et sinus en faisant un seul graphique (croissance, intersection, image d'une valeur), relier aux courbes sinusoïdales obtenues à l'oscilloscope en électricité voire ouvrir sur des mesures en dehors de l'intervalle ]0°,90°[,
- différences avec le comportement de tangente (comparaison qui permet de mieux fixer le comportement de sinus et cosinus),
- les 2 propriétés :
	- la première ayant été faite, elle a été présentée via le visualiseur de documents et corrigée,
	- la seconde a été faite directement au TNI,
- des documents imprimés à partir d'une production élève peuvent être collés et faire regagner du temps en classe : tableaux, graphiques, démonstration … ce qui n'empêche pas de faire un tableau ou un graphique aidé de la calculatrice.